#### **[BROUILLON](http://www.nfrappe.fr/doc-0/doku.php?id=tag:brouillon&do=showtag&tag=BROUILLON)**

# **Résumé de la page de man de start-stopdaemon**

### **Syntaxe**

• start-stop-daemon [<option> ...] <command>

### **Commandes**

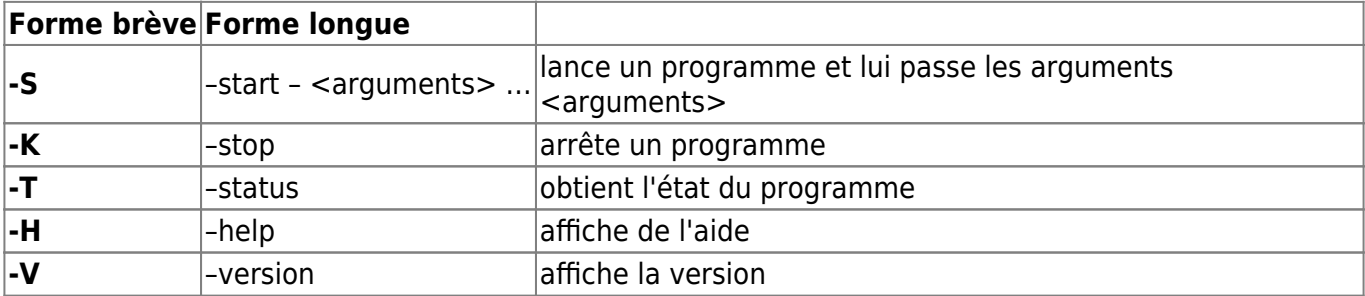

## **Matching options (il en faut au moins une)**

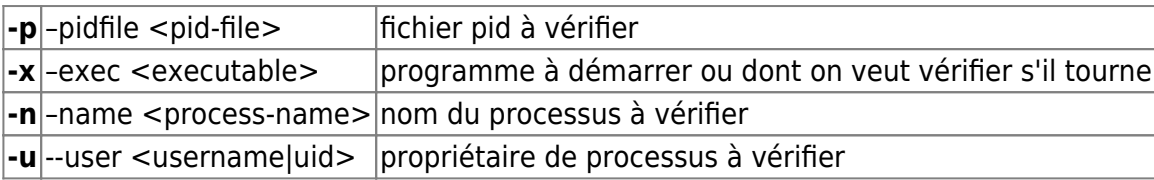

# **Options**

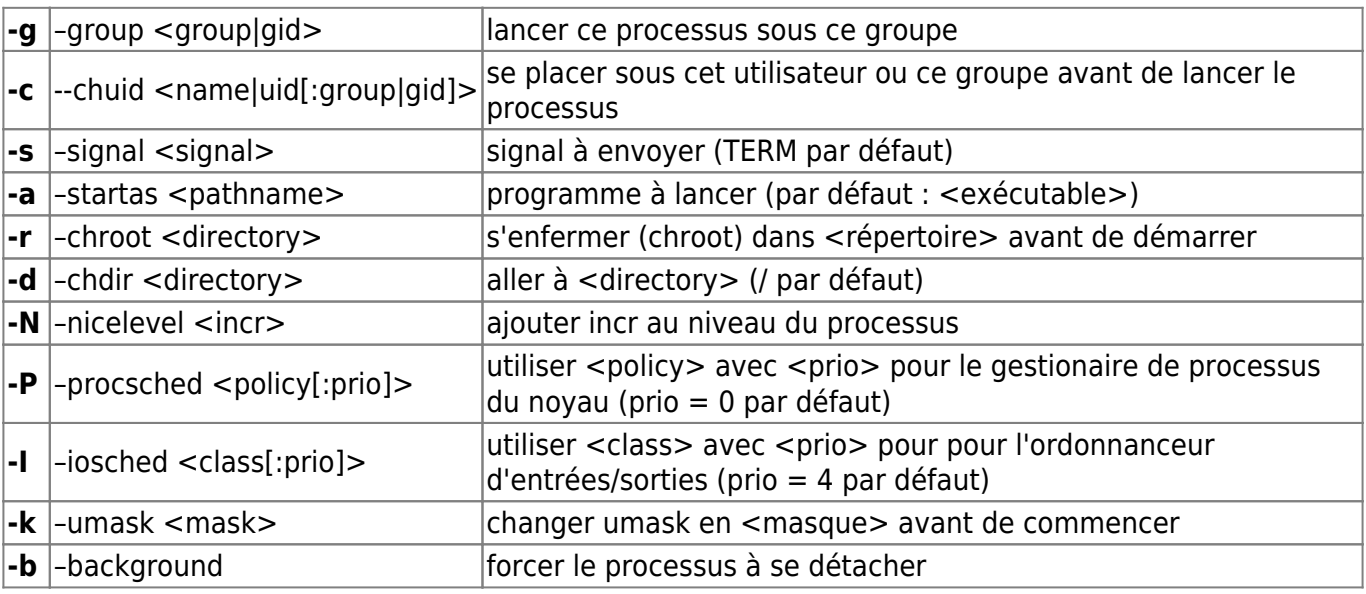

Last update: 2022/08/13 logiciel:os:linux:commandes\_linux:start-stop-daemon http://www.nfrappe.fr/doc-0/doku.php?id=logiciel:os:linux:commandes\_linux:start-stop-daemon 22:14

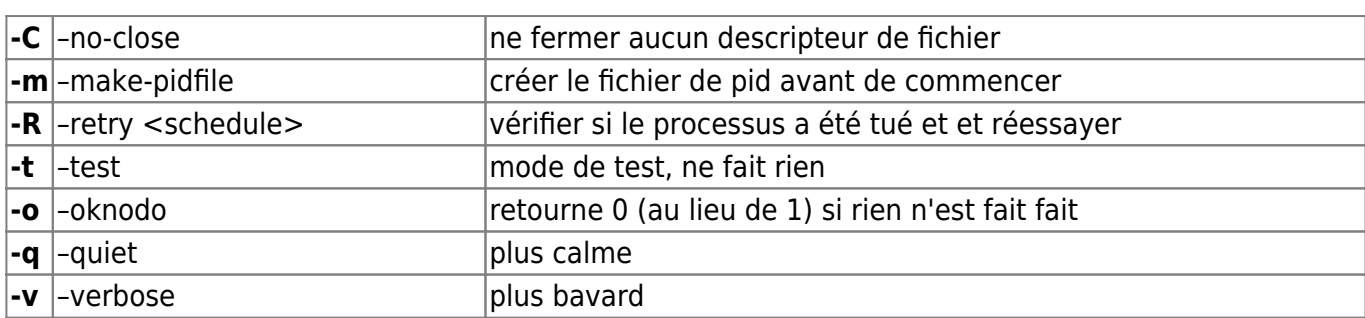

Retry <schedule> is <item>|/<item>/... where <item> is one of

- -<signal-num>|[-]<signal-name>
	- : send that signal
- <timeout>
- : wait that many seconds
- forever : repeat remainder forever

or <schedule> may be just <timeout>, meaning <signal>/<timeout>/KILL/<timeout>

The process scheduler  $\lt$ policy $>$  can be one of:

other, fifo or rr

The IO scheduler <class> can be one of:

real-time, best-effort or idle

### **Exit status**

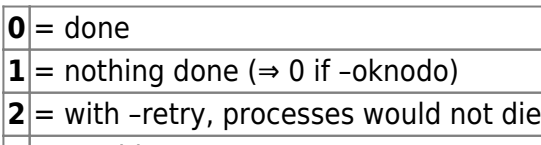

 $|3|$  = trouble

### **Exit status with --status**

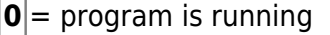

 $|\mathbf{1}|$  = program is not running and the pid file exists

- $|3|$  = program is not running
- $|4|$  = unable to determine status

#### **Nom**

**start-stop-daemon** - lance ou arrête des démons système

# **Synopsis**

start-stop-daemon [option...] commande

### **Description**

- **start-stop-daemon** permet de gérer le lancement ou l'arrêt d'un processus système.
- Avec les bonnes options, **start-stop-daemon** peut trouver les instances d'un processus en fonctionnement.

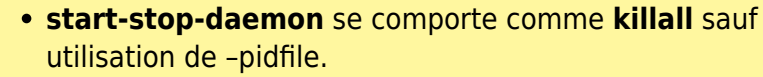

- Il recherche dans le tableau des processus le nom ou le gid indiqué.
- Toute correspondance empêche –start de démarrer le démon.
- Les processus trouvés recevront le signal TERM (ou le signal indiqué par –signal or –retry).
- Si un démon doit survivre à un -stop, il faut indiquer un fichier pid (« pidfile »).

# **Commandes**

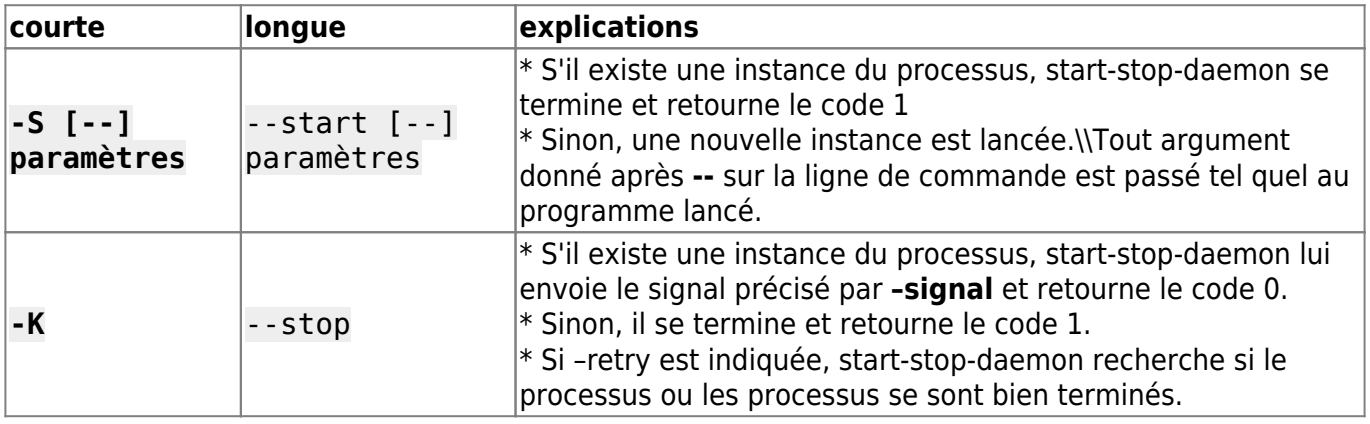

Last update: 2022/08/13 22:14 logiciel:os:linux:commandes\_linux:start-stop-daemon http://www.nfrappe.fr/doc-0/doku.php?id=logiciel:os:linux:commandes\_linux:start-stop-daemon

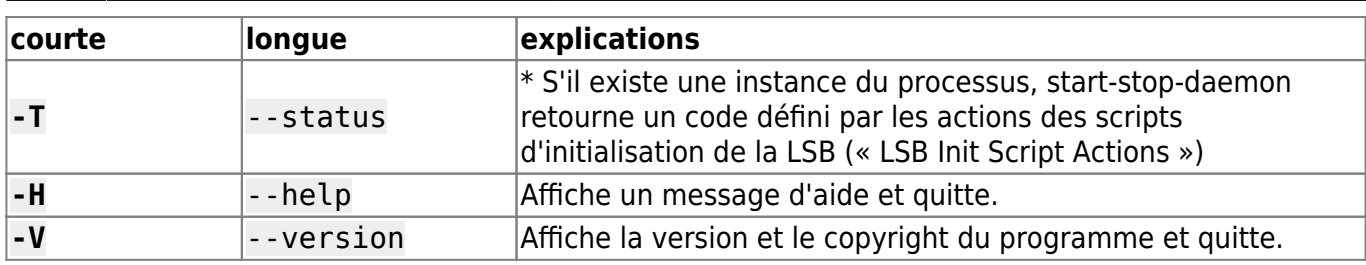

# **Options de correspondance**

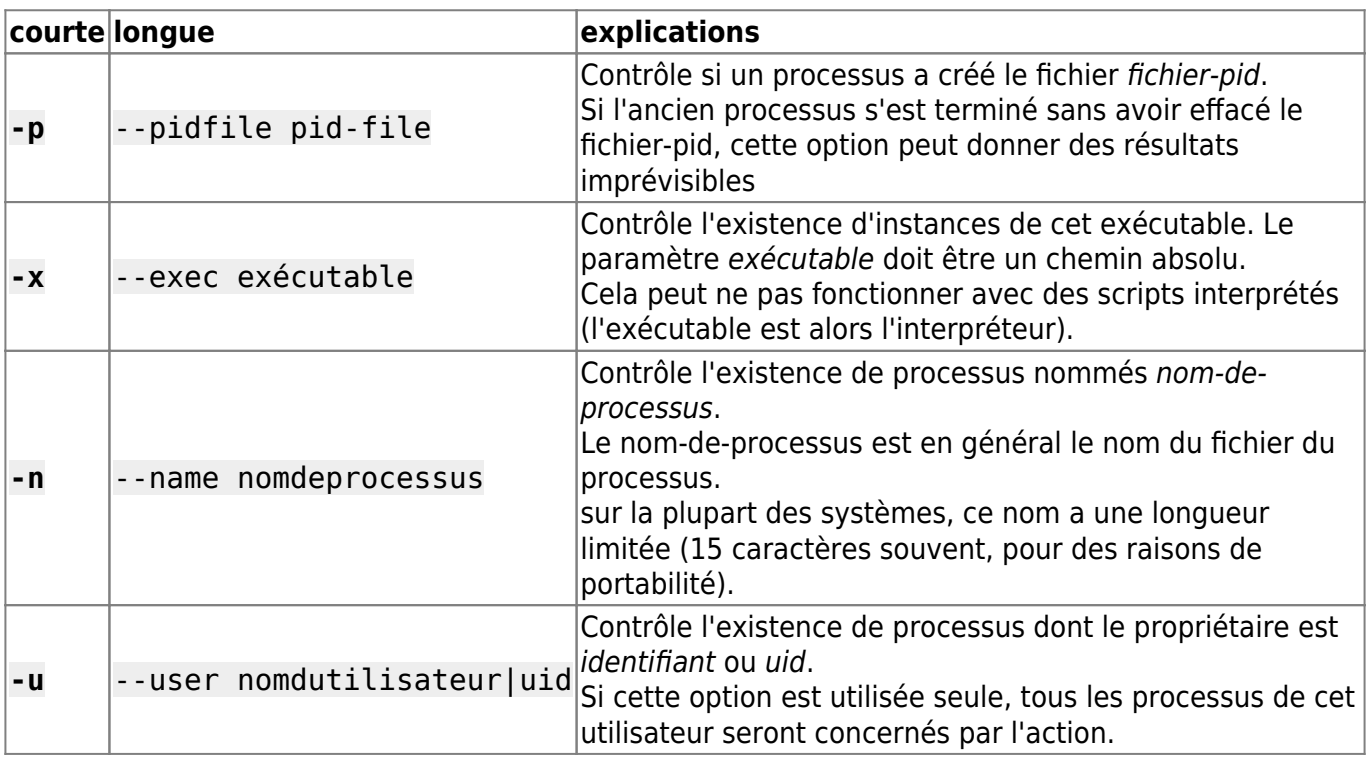

# **Options**

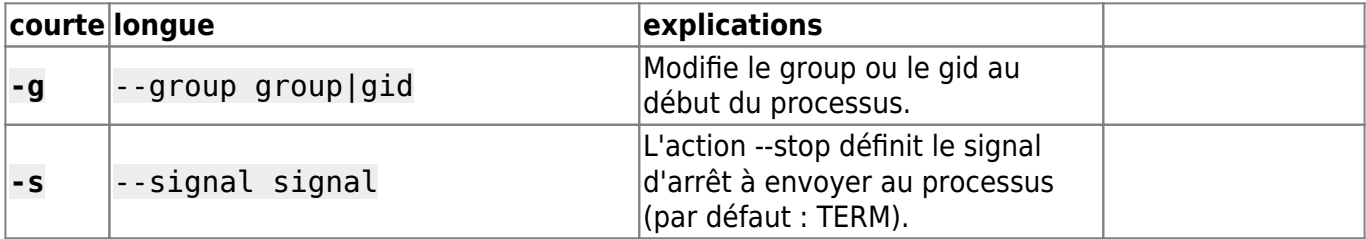

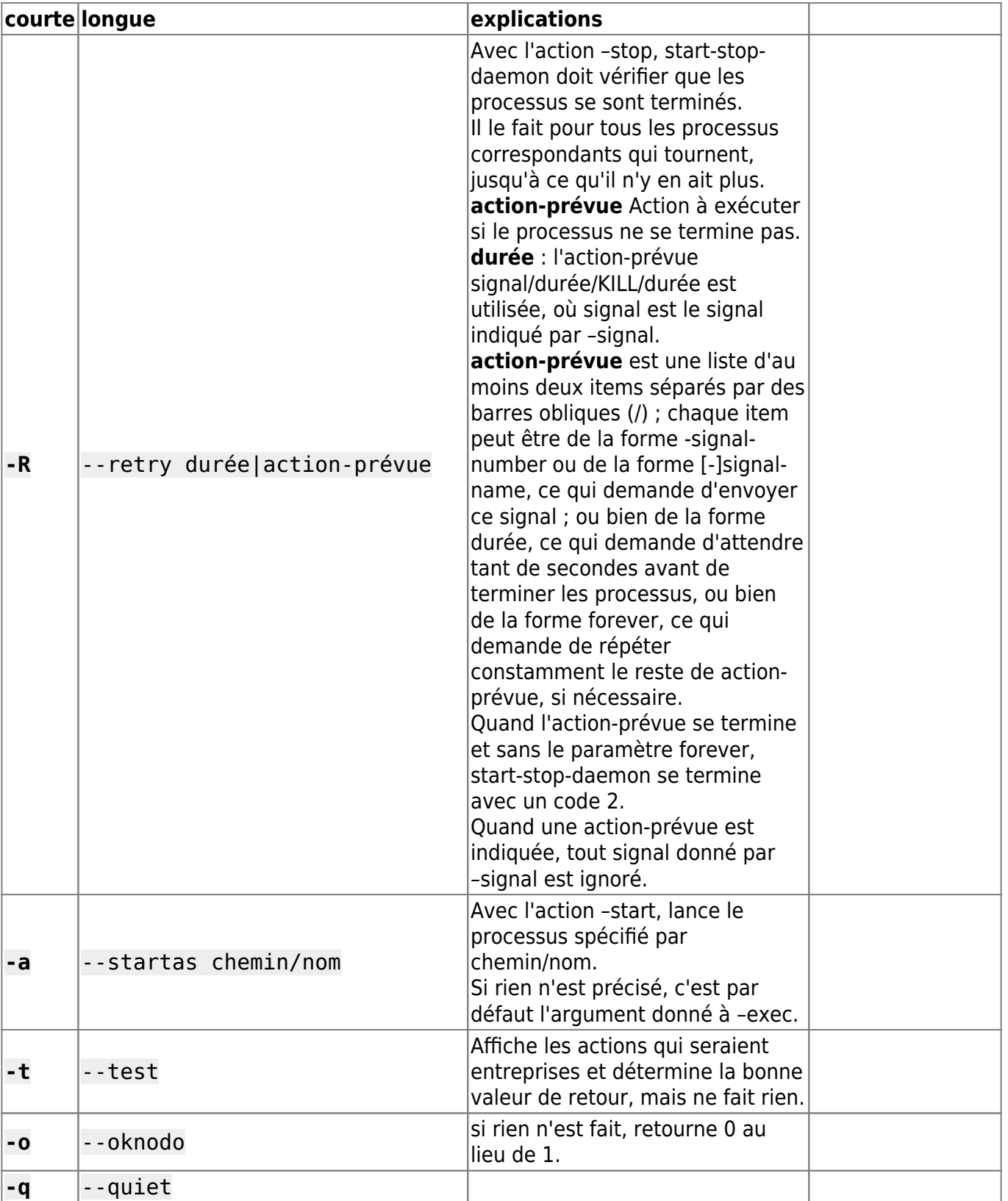

Last

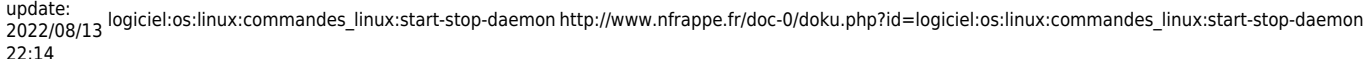

22:14

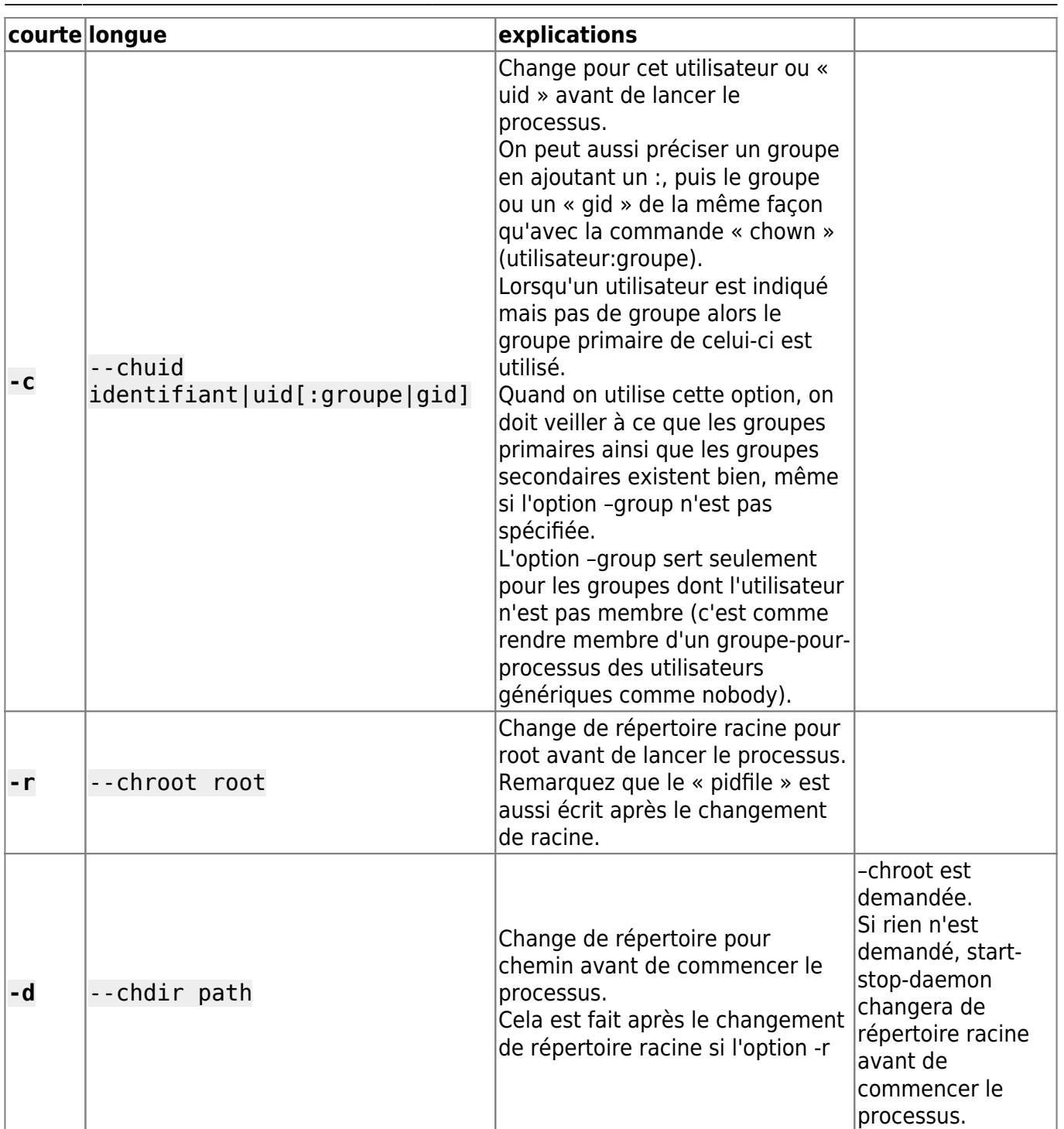

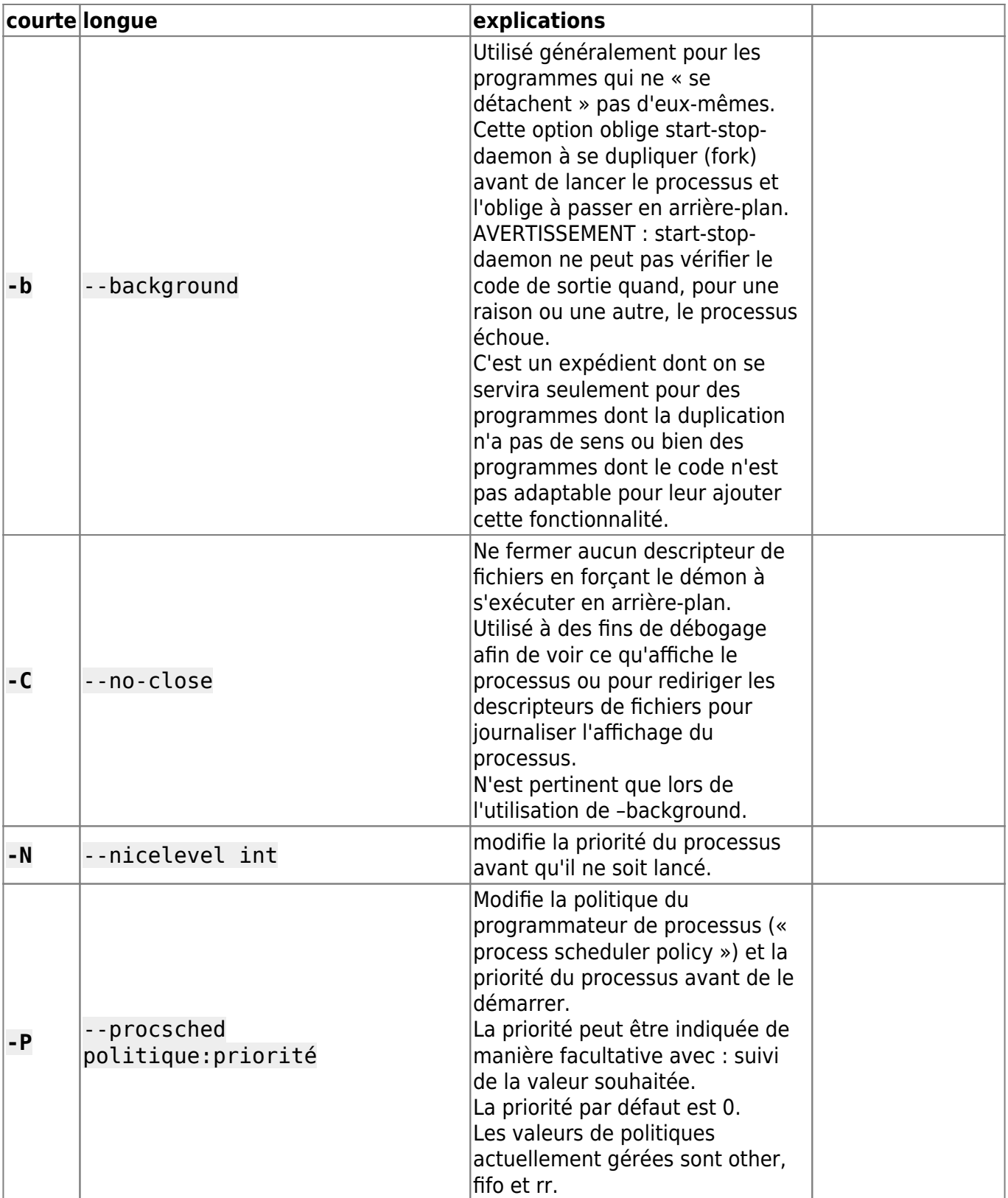

Last

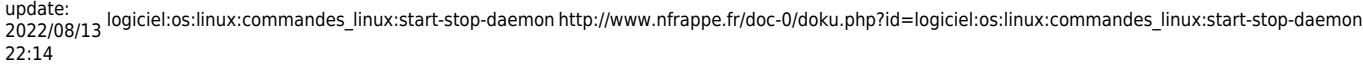

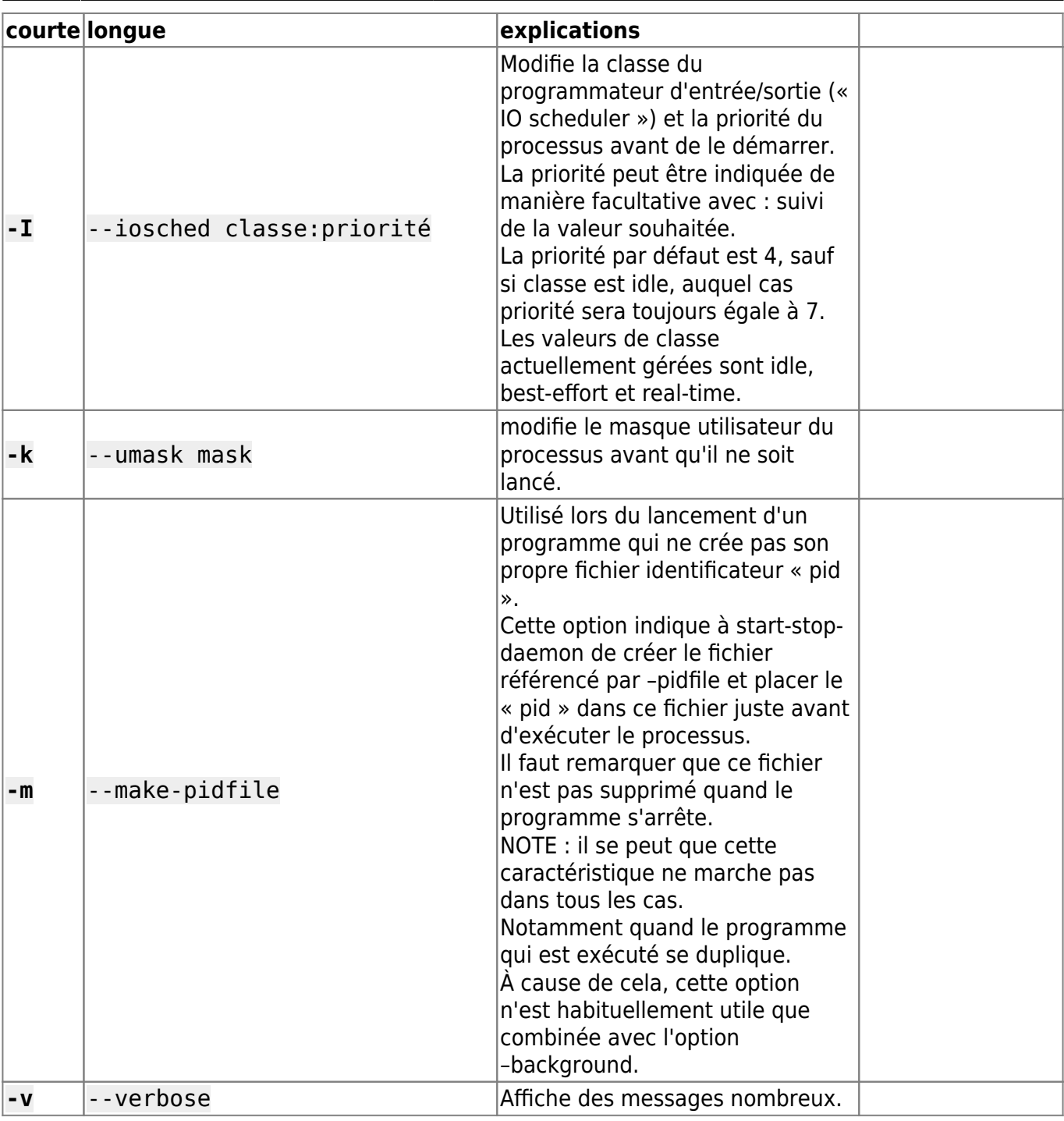

# **Codes de sortie**

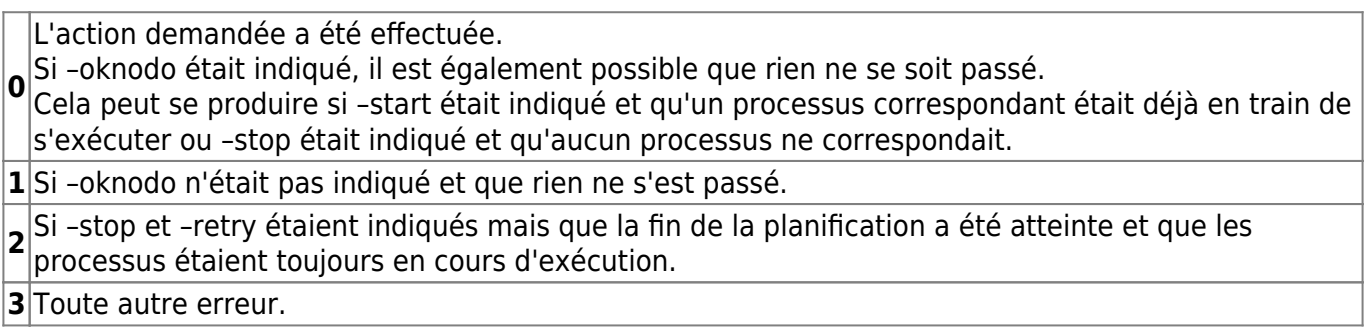

Avec la commande –status :

**0** Le programme est en cours d'exécution.

**1** Le programme n'est pas en cours d'exécution et le fichier PID existe.

**3** Le programme n'est pas en cours d'exécution.

**4** Impossible de déterminer l'état du programme.

### **Exemple**

Démarrer le démon **foo**, à moins qu'il ne soit déjà en cours d'exécution (un processus nommé **foo**, tournant sous le nom d'utilisateur **foo**, avec un pid dans **foo.pid**) :

```
start-stop-daemon --start --oknodo --user foo --name foo \
--pidfile /run/foo.pid --startas /usr/sbin/foo \
--chuid foo -- --daemon
```
Envoyer le signal SIGTERM à foo et attendre son arrêt durant 5 secondes :

```
start-stop-daemon --stop --oknodo --user foo --name foo \
--pidfile /run/foo.pid --retry 5
```
Démonstration d'un ordonnanceur personnalisé pour l'arrêt de foo :

start-stop-daemon --stop --oknodo --user food --name food \ --pidfile /run/food.pid --retry=TERM/30/KILL/5

From: <http://www.nfrappe.fr/doc-0/>- **Documentation du Dr Nicolas Frappé**

Permanent link:  $\pmb{\times}$ **[http://www.nfrappe.fr/doc-0/doku.php?id=logiciel:os:linux:commandes\\_linux:start-stop-daemon](http://www.nfrappe.fr/doc-0/doku.php?id=logiciel:os:linux:commandes_linux:start-stop-daemon)**

Last update: **2022/08/13 22:14**